$216j$ 

 $NAS$ 

/volume1/@appstore/transmission/var/settings.json

putty ssh . (ssh the state of the contract of the state of the state of the state of the root can extreme root

settings.json what has a settings.json

[snippet.json](https://jace.link/_export/code/open/transmission?codeblock=0)

 "speed-limit-down": 100, "speed-limit-down-enabled": false, "speed-limit-up": 100, "speed-limit-up-enabled": false,

 $0 \qquad \qquad , \qquad \qquad .$ 

제한 속도를 변경하고 활성화 한다.

## [snippet.json](https://jace.link/_export/code/open/transmission?codeblock=1)

```
 "speed-limit-up": 0,
"speed-limit-up-enabled": true,
```
GUI에서 아래와 같이 설정하는 것이다.

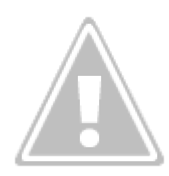

[Synology NAS](https://jace.link/open/synology-nas)

Various Ways - https://jace.link/

From: <https://jace.link/> - **Various Ways**

Permanent link: **<https://jace.link/open/transmission>**

Last update: **2020/06/02 09:25**

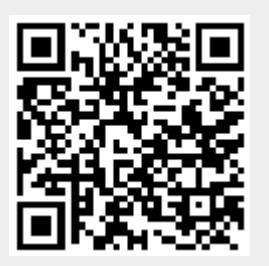